# **Sm@rt Connect**

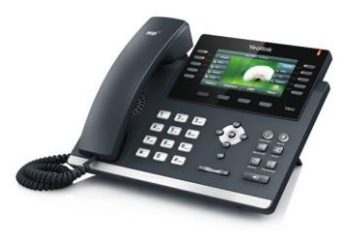

# Verkorte handleiding Yealink SIP-T46G

## **Nieuw gesprek opzetten**

- Neem de hoorn van de haak; u hoort nu de kiestoon.
- Toets het telefoonnummer in of gebruik de desbetreffende sneltoets.
- De oproep wordt automatisch gestart.

## **Bellen vanuit belgeschiedenis**

- Druk op de knop "Oproepen" onder het beeldscherm. Hier staan alle laatst gebelde, ontvangen of gemiste nummers.
- Gebruik de pijltjestoetsen  $\bigcirc$  en  $\bigcirc$  om naar de gewenste oproep te gaan.
- Druk op  $\circledast$  om het geselecteerde nummer te bellen.

# **Aannemen van gesprek**

#### **Enkel inkomend gesprek**

- De telefoon gaat over en de led bovenaan rechts knippert rood.
- Druk op de knop onder beeldscherm met "Antwoord" of neem de hoorn van de haak.

#### **Bijkomende gesprekken aannemen**

- Het bijkomende gesprek wordt nu in het scherm getoond als "Incoming Call: " met het bellende nummer en de led bovenaan rechts knippert rood.
- Druk nu op "Antwoord" om het 2de gesprek op te nemen en het 1ste gesprek in de wacht te zetten.
- Door op "Wisselen" te drukken onder het beeldscherm kan er gewisseld worden tussen de 2 gesprekken.

# **Opties tijdens het gesprek**

#### **Gesprek in de wacht zetten**

- Druk op  $\left[\begin{array}{c} \bullet \bullet \bullet \end{array}\right]$  om het gesprek in de wacht te zetten. De gesprekspartner hoort wachtmuziek, u hoort niets.
- Het gesprek kan hervat worden door nogmaals op will te drukken.

#### **Tijdens gesprek microfoon uitzetten**

- Door de MUTE knop (licht) rood op) in te drukken wordt de microfoon uitgeschakeld en hoort uw gesprekspartner niets meer. U hoort uw gesprekspartner wel nog.
- Druk nog een keer op de MUTE knop om de microfoon weer aan te zetten.

#### **Gesprek doorverbinden**

 *Koud doorverbinden*: Druk tijdens het gesprek op (c+c) (doorverbinden). Toets het gewenste interne of externe nummer in en druk nogmaals

op **[ [ - [ ]**<br>op **Als het telefoonnummer** automatisch opgebeld wordt na het intoetsen, leg dan de hoorn op de haak.

 *Warm doorverbinden MET sneltoets*: Druk tijdens het gesprek op de gewenste sneltoets naast het scherm. Zodra er contact is kan het gesprek worden aangekondigd. Om het gesprek door te verbinden, leg de hoorn op de

haak of druk op [[+]

 *Warm doorverbinden ZONDER sneltoets*: Druk tijdens het gesprek op ে

(doorverbinden). Toets het gewenste interne of externe nummer in

en druk op . Zodra er contact is kan het gesprek worden aangekondigd. Om het gesprek door te verbinden, leg de

hoorn op de haak of druk op .

# **Volume van de telefoon harder/zachter zetten**

 Druk tijdens het gesprek op de volumetoetsen  $\overline{ \begin{smallmatrix} \begin{smallmatrix} \textcolor{blue}{\bullet} & \textcolor{blue}{\bullet} \\ \textcolor{blue}{\bullet} & \textcolor{blue}{\bullet} \end{smallmatrix} \end{smallmatrix} }$ 

# **Sm@rt Connect**

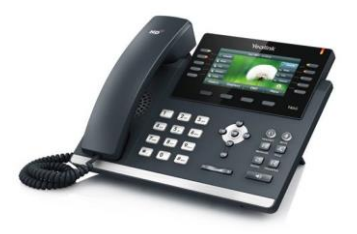

# Verkorte handleiding Yealink SIP-T46G

# **Opzetten Conference Call**

- Zet een gesprek op met de eerst deelnemende partij.
- Druk op de knop "Conference" onder het display en start een oproep naar de 2e deelnemer door een sneltoets te gebruiken of een telefoonnummer in te toetsen.
- Druk nu nogmaals op "Conference" om in conference met beide gesprekspartners te praten.

# **Overname gesprek**

Wanneer er een toestel van een collega overgaat maar deze is niet aanwezig, kan je diens lijn overnemen.

- Indien de collega staat geprogrammeerd onder één van de sneltoetsen, druk dan op de desbetreffende knipperende sneltoets.
- Mocht dit niet het geval zijn, zet dan een oproep op naar het nummer **\*21** op de gekende manier.

## **Laatst gekozen nummer terugbellen**

*NB: werkt enkel indien het door ons geactiveerd werd op de derde toets onder het scherm.*

 Druk op de knop onder het beeldscherm met "Terugbellen". Te telefoon belt automatisch uw laatst gekozen nummer weer op.

# **Telefoon op "Niet Storen" zetten**

*NB: werkt enkel indien het door ons geactiveerd werd op de derde toets onder het scherm.*

 Druk op de knop onder het beeldscherm met "DND". Het icoontje verschijnt rechts bovenaan op het scherm. Uw toestel zal nu niet meer bellen. U kan wel zelf nog bellen.

# **Het opmaken van een persoonlijk telefoonboek in het toestel**

*NB: werkt enkel indien het door ons geactiveerd werd.*

- Druk op de knop "Tel.boek" onder het beeldscherm.
- *Indien u de keuze moet maken tussen "Gedeeld Telefoonboek" en "Lokaal Telefoonboek", kies voor "Lokaal Telefoonboek". Anders slaat u deze stap over.*
- Ga naar "Alle Contacten" en druk op  $($  ok .
- Druk op "Toevoegen" onder het beeldscherm.
- Voeg de naam en nummer(s) in via de "sms"-manier. Gebruik de pijltjestoetsen  $\odot$  en  $\odot$  om tussen de
- schermen te wisselen. Druk ten slotte op "Toevoegen" onder het beeldscherm om de contact op te slaan.

# **Bellen vanuit het telefoonboek**

- Druk op de knop "Tel.boek" onder het beeldscherm.
- *Indien u de keuze moet maken tussen "Gedeeld Telefoonboek" en "Lokaal Telefoonboek", kies dan voor het gewenste telefoonboek. Anders slaat u deze stap over.*
- Druk op "Zoeken".
- Toets op de "sms"-manier een naam in. De telefoon geeft alle contacten weer die de ingevoerde zoekterm bevatten.
- Gebruik de pijltjestoetsen  $\odot$  en  $\odot$ om tussen de gevonden contacten te wisselen.
- Druk ten slotte op  $\overset{\text{(ex)}}{\sim}$  onder het beeldscherm om de contact op te slaan.